# **事前参加登録**の方法に関して

ホームページ **https://jbcs-cb20.gakkai-sp.com/**よりお申込いただけます。

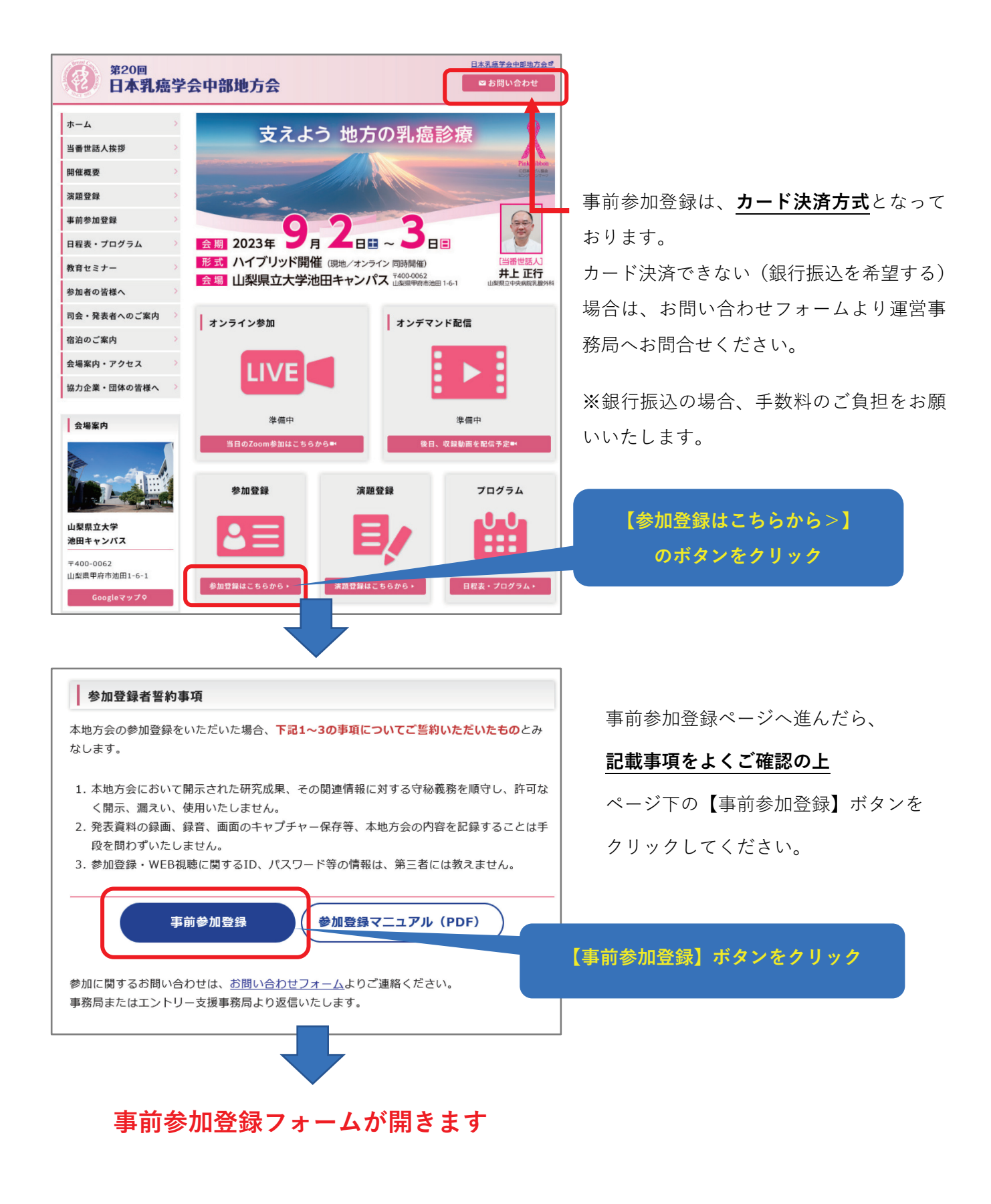

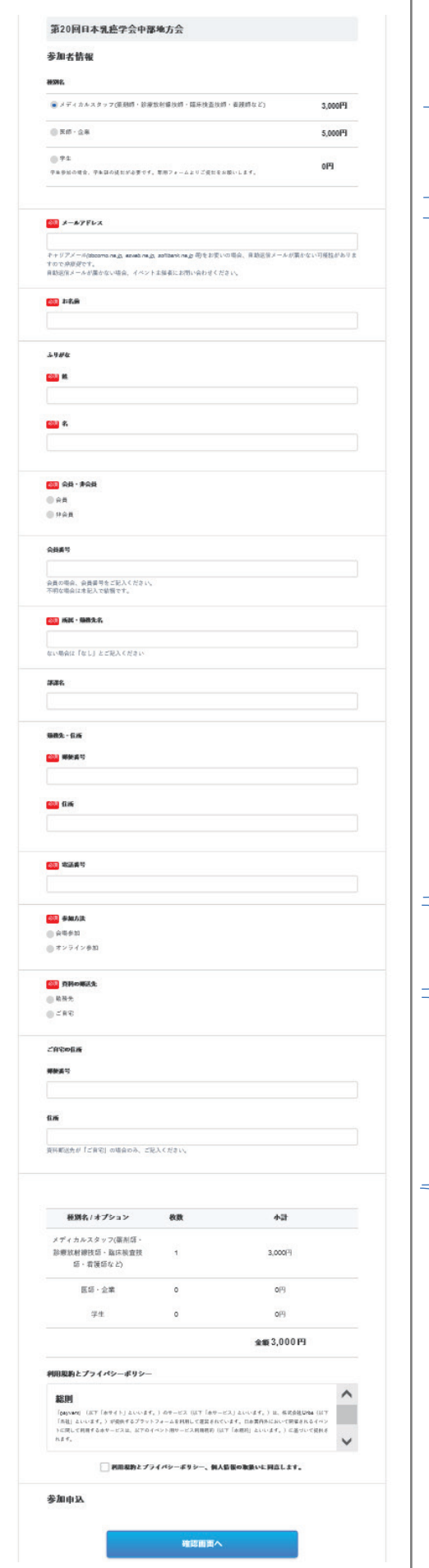

使用可能カード:VISA、MasterCard、American Express、 JCB、ダイナース、ディスカバー

#### **① 種別名を選択してください**

「参加(学生)」を選んだ方は申込後、別途専用フォーム から学生証を提出してください。

# **② メールアドレス・お名前・会員区分を記入**

メールアドレスの誤入力に注意してください。携帯メール はフィルタリング機能により、返信メールが届かないケー スがあります。

PC用メールの入力を推奨します。

## **③ 所属/勤務先名、**

#### **所属/勤務先の住所・電話番号を記入**

郵送物を確実に届けるため、「部課名」がある方は必ず 記載をお願いします。 所属/勤務先がない場合は、住所等にはご自宅の情報を 記載ください。

## **④ 参加方法を選択**

演題発表予定者は原則、「会場参加」を選択ください。

#### **⑤ 資料の郵送先を選択**

資料の郵送先を「ご自宅」とした方は、ご自宅住所の 記入も忘れずにお願いします。

(郵送先が「勤務先」の方は記入不要です)

申込金額を確認し、利用規約/プライバシーポリシーに 同意ください。

**【確認画面へ】ボタンをクリックすると、 確認・お支払い画面に移動します**。

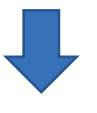

 $-6-$ 

#### カード決済の方法(手数料無料)

- ・確認画面の下方に、お支払い方法の選択画面があるので、クレジットカードの情報を入力してください。
- ・カード番号・カード有効期限の欄には、数字のみご入力ください。
- ・スペースやハイフン、スラッシュ等の記号の入力は不要です。(自動で表示されます)
- ・入力後、「お支払いと参加申込」ボタンを押すと完了画面が表示されます。

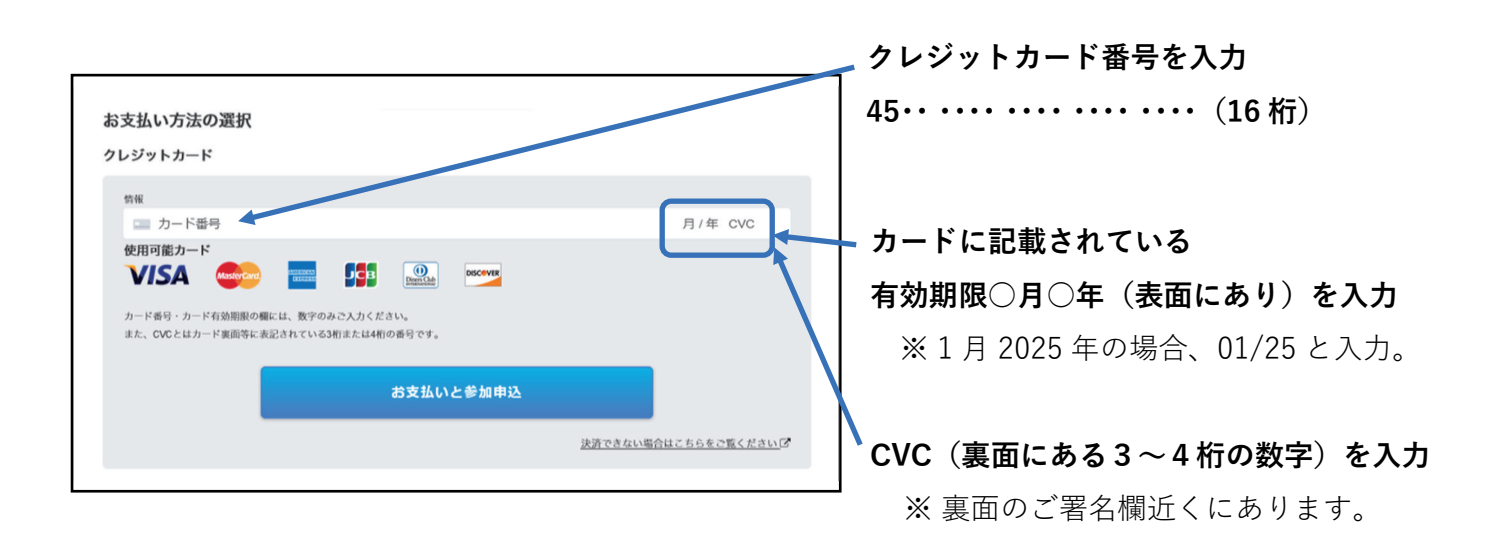

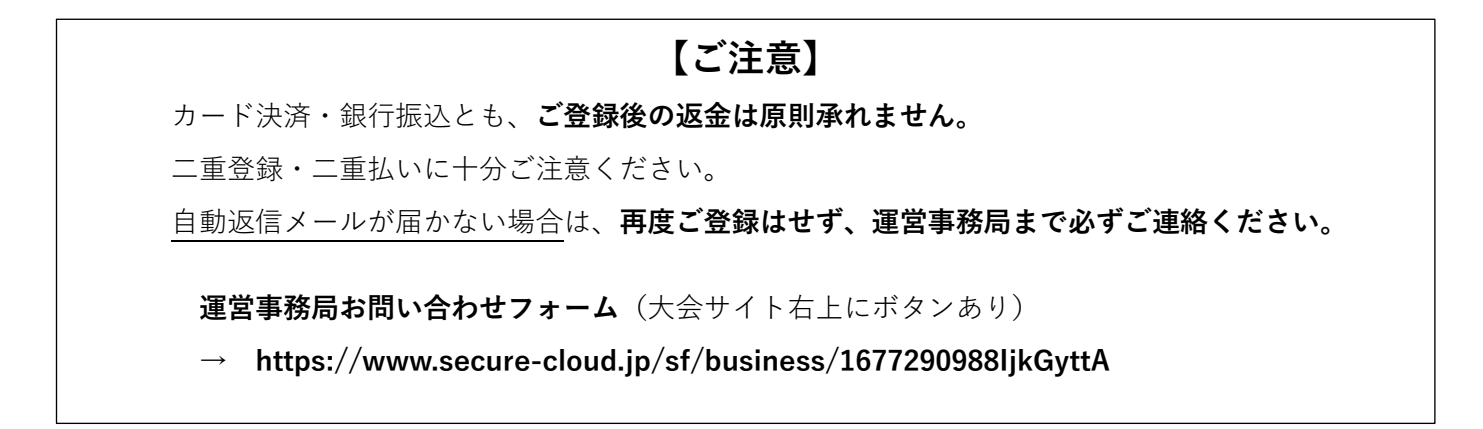